# **NDE Getting Ready Coach Training** March 5, 2024<br>
MEBRASKA<br>
DEBRASKA<br>
DEBRASKA

Today's One Room School He

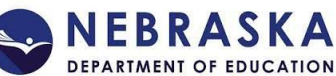

# **Session Objectives**

By the end of today's session, you will:

- **Understand** how TORSH Talent will be used to support your coaching process
- **Practice** how to use key Talent features like uploading and sharing videos, viewing comments and observations, and accessing resources

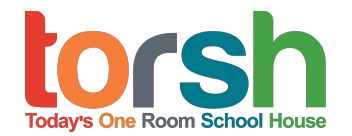

#### **TORSH Introductions**

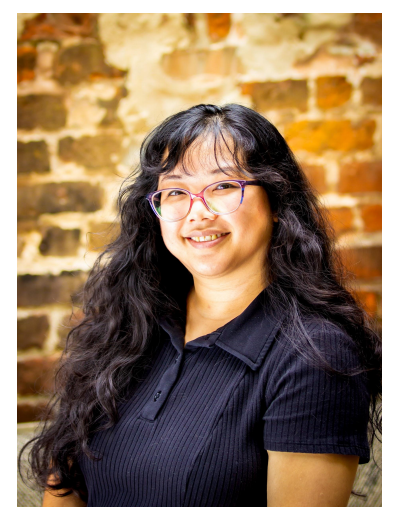

**Carrie Xaisongkham**  Customer Success Manager

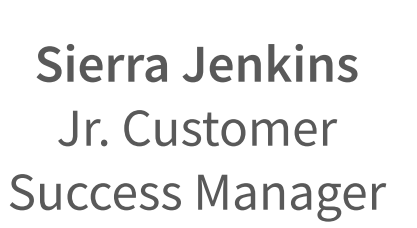

# **TORSH Talent and the Coaching Process**

# **Nebraska Coaching Steps in Talent**

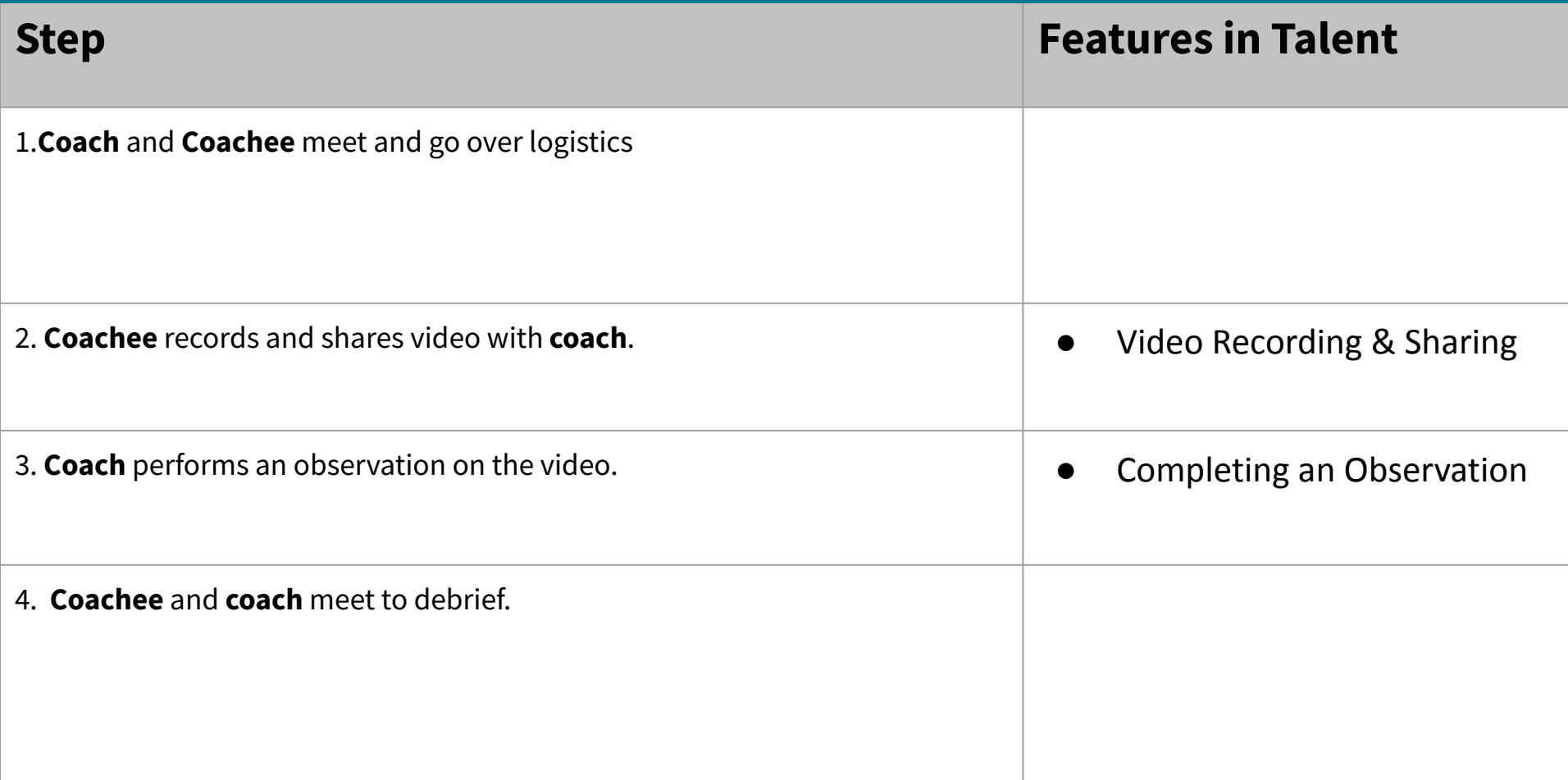

# **Modeling and Practicing Key Features**

# **Nebraska Coaching Steps in Talent**

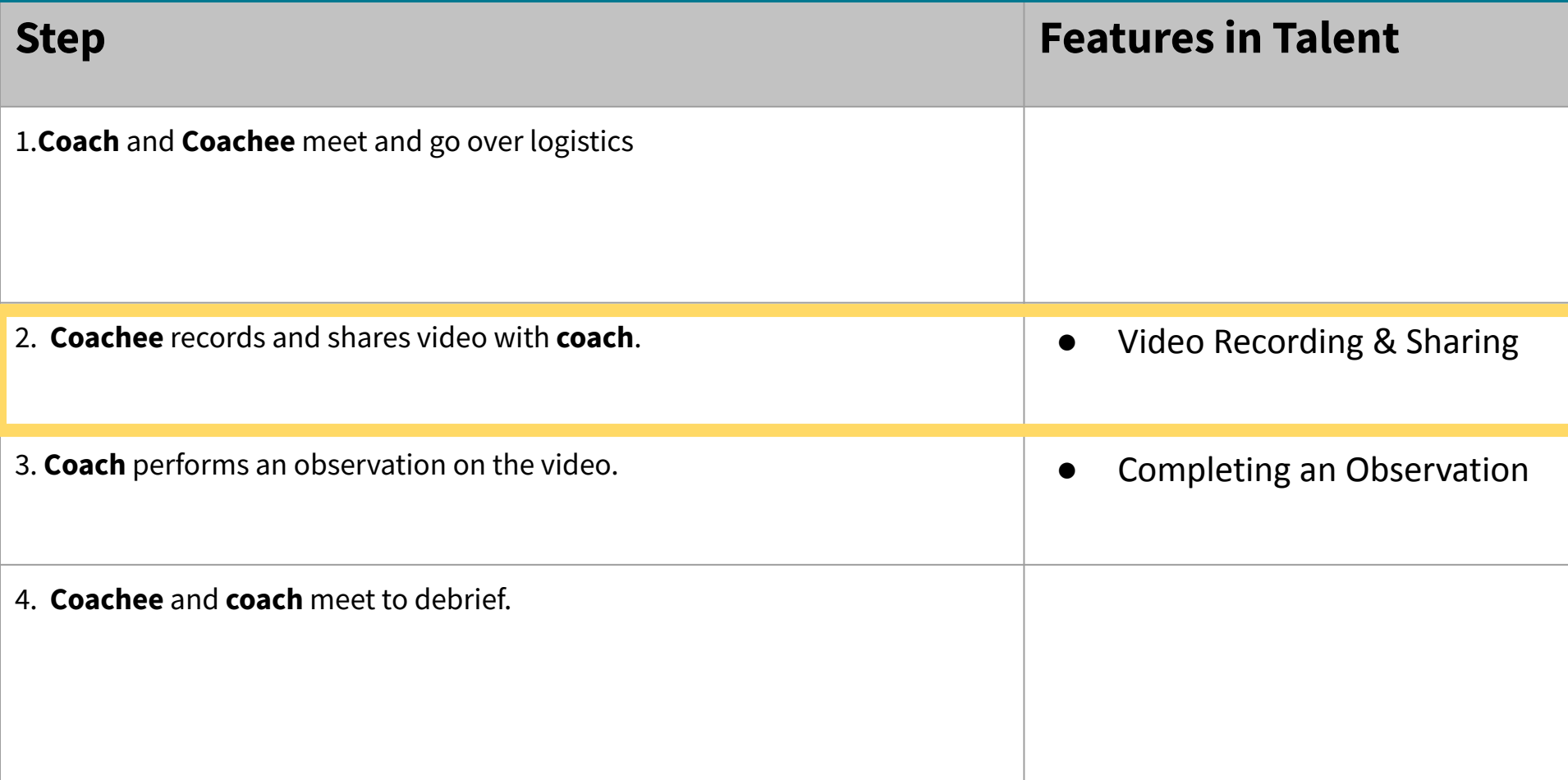

#### **Modeling: Record Video from Talent Mobile App**

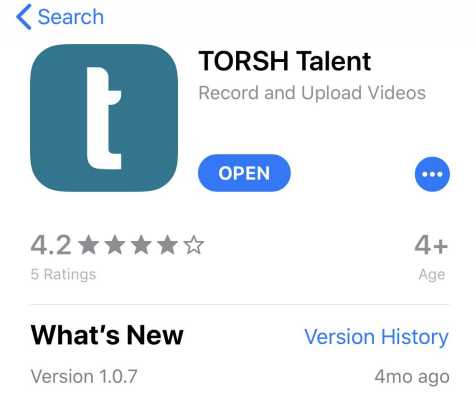

Various bug fixes and stability improvements

#### **Preview**

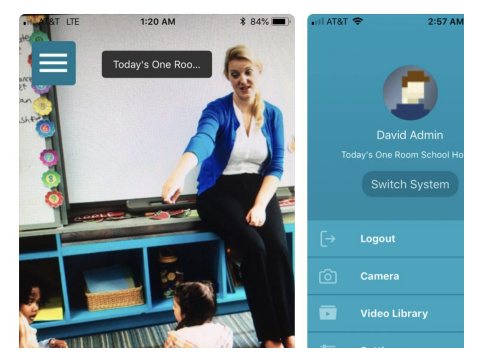

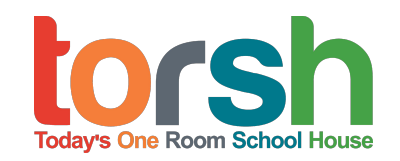

### **Practice: Log in, Record a Video, Rename it**

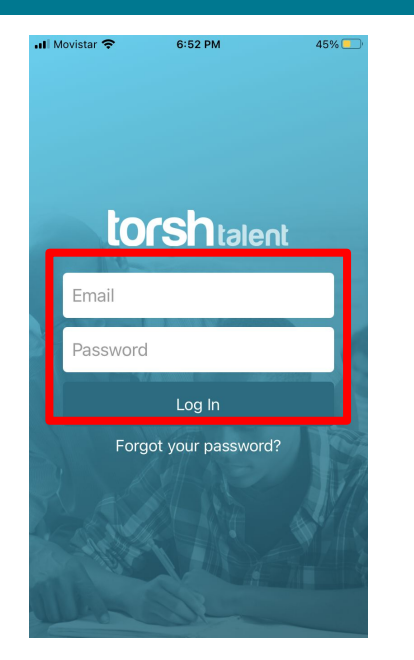

#### Login

\*\*Make sure you select the NDE getting ready system

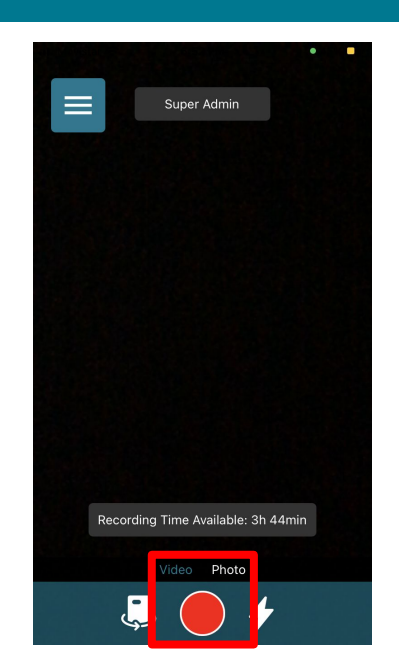

Record a video, include: Your name and a fact about yourself!

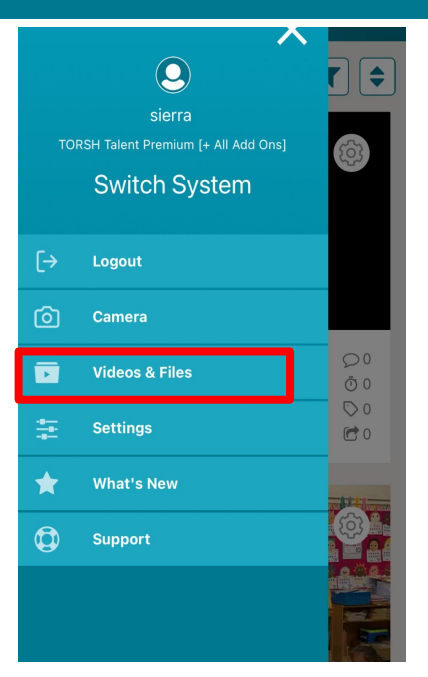

From the menu, click on Video & Files. From here you can rename it.

**Today's One Room School House** 

#### **Modeling: Sharing a video from the app**

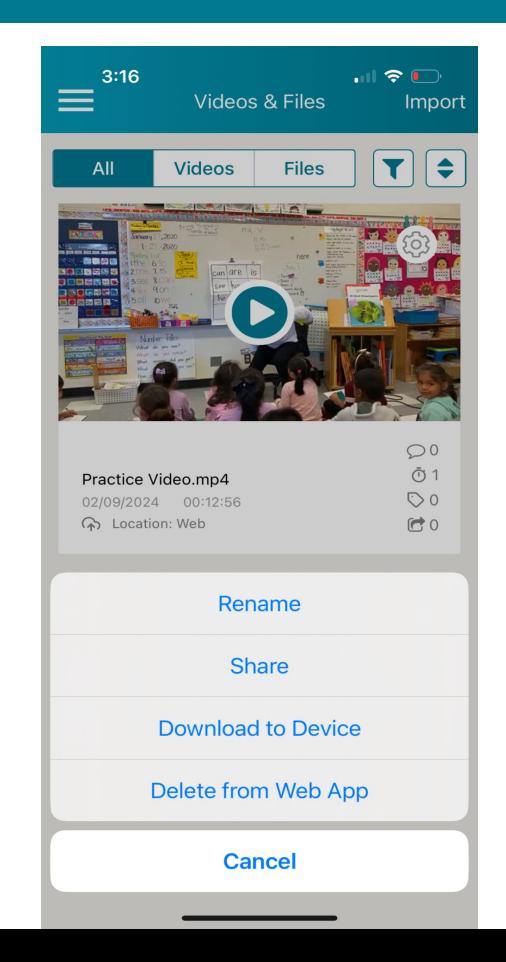

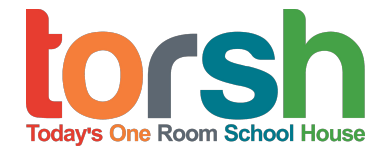

#### **Practice: Sharing a video from the app**

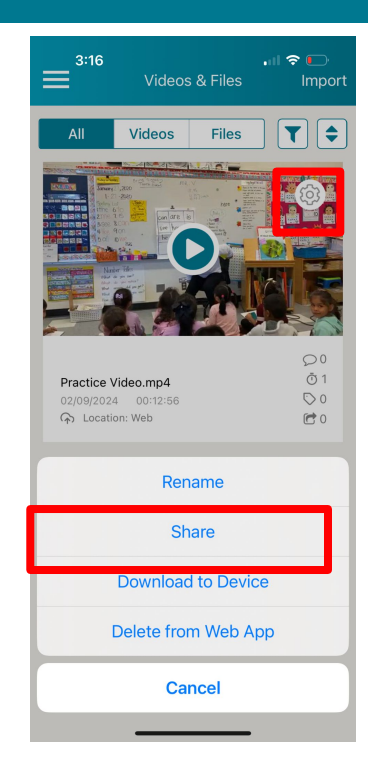

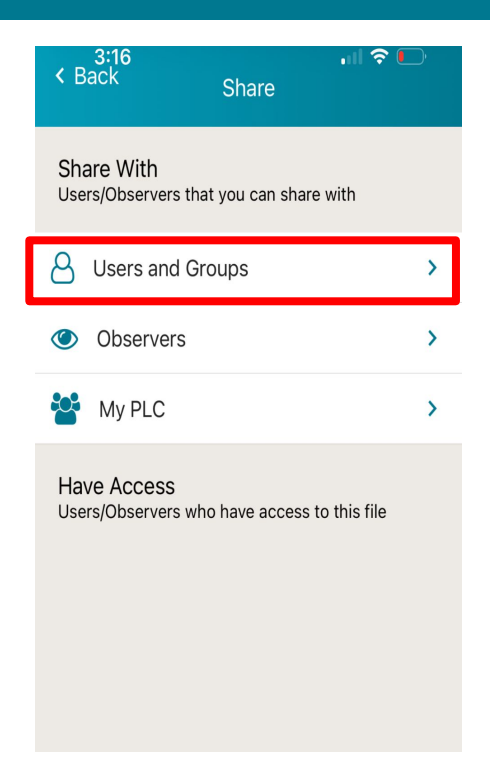

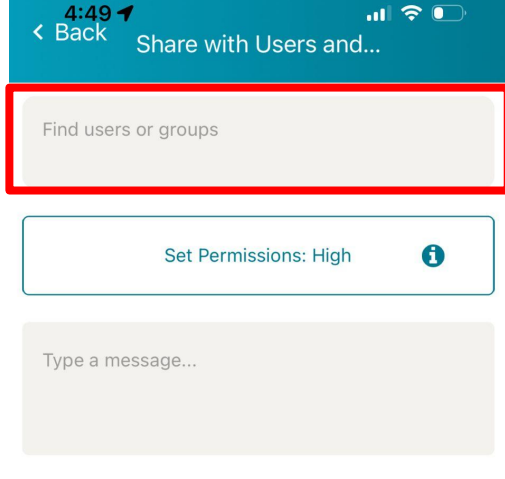

C Share with Users

Select Sierra's name. Then click "Share with Users".

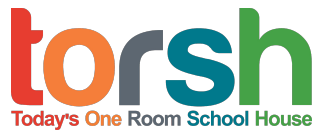

Click the cogwheel, then select "Share". Select "Users and Groups"

# **Nebraska Coaching Steps in Talent**

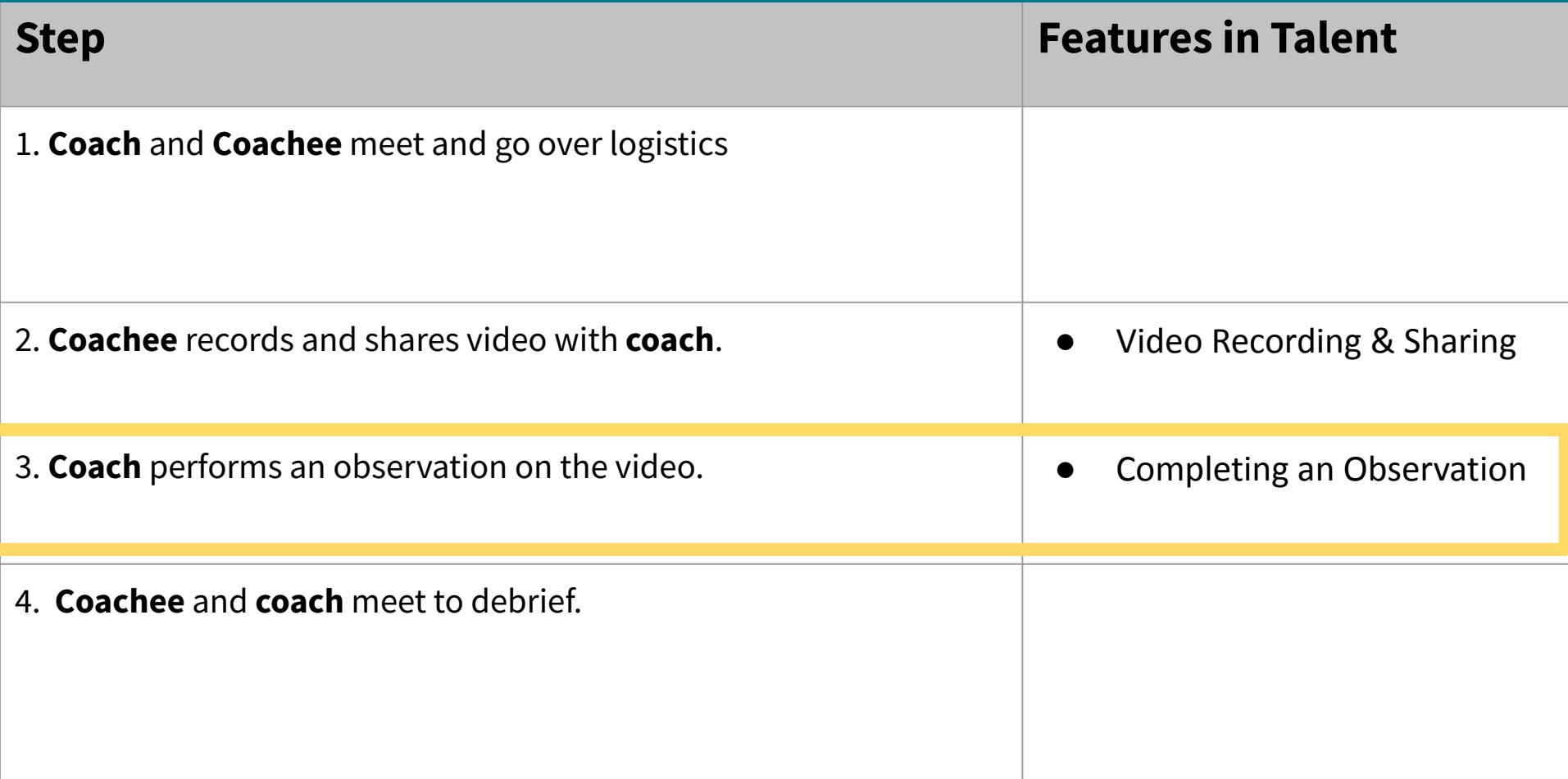

#### **Modeling: Completing an observation**

#### ☑ New Video Observation

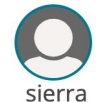

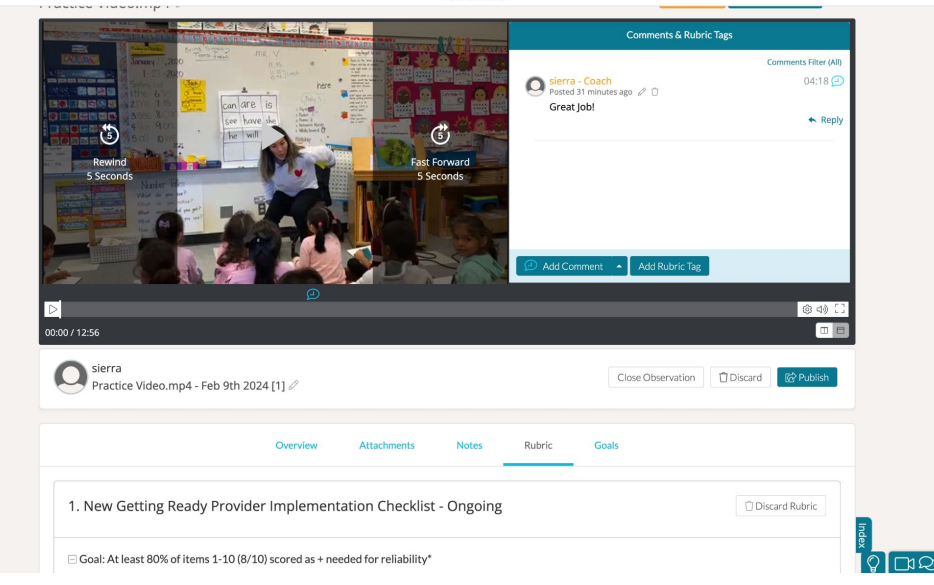

#### **Practice: Completing an observation**

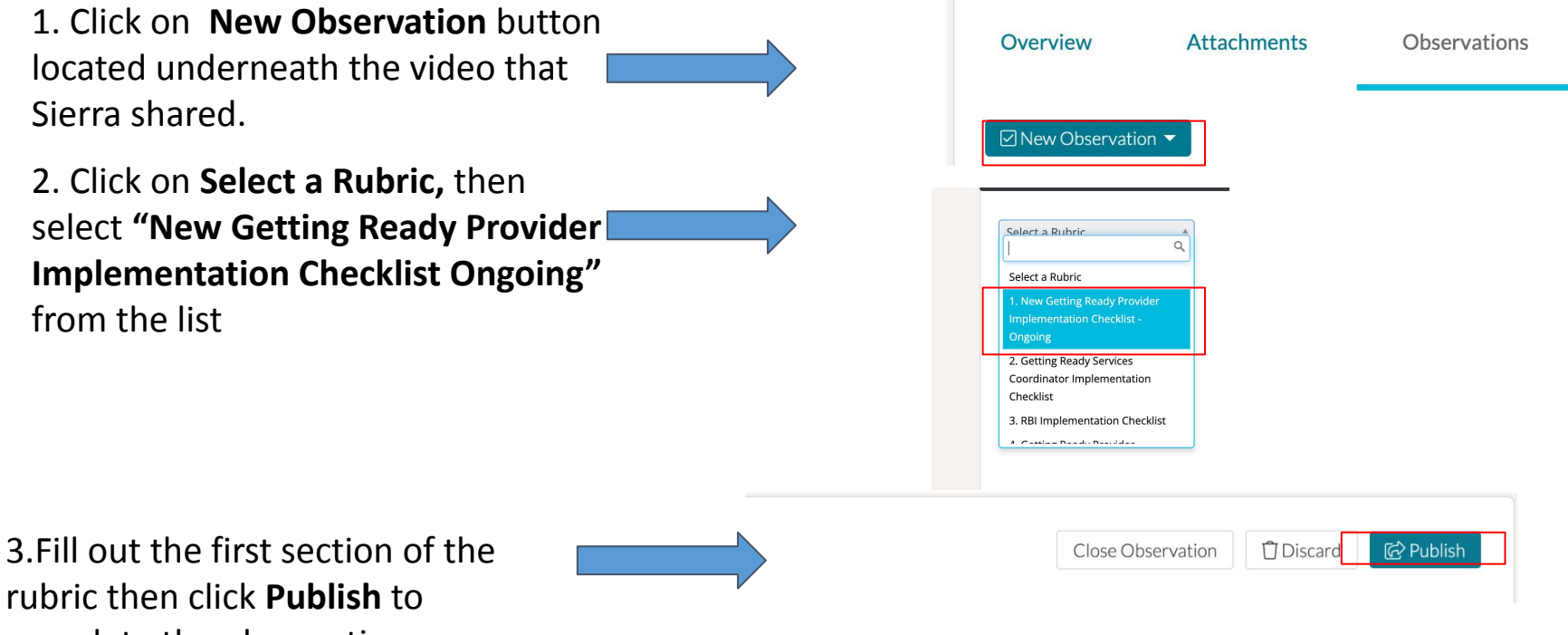

complete the observation.

# **Recap of Nebraska Coaching Steps in Talent**

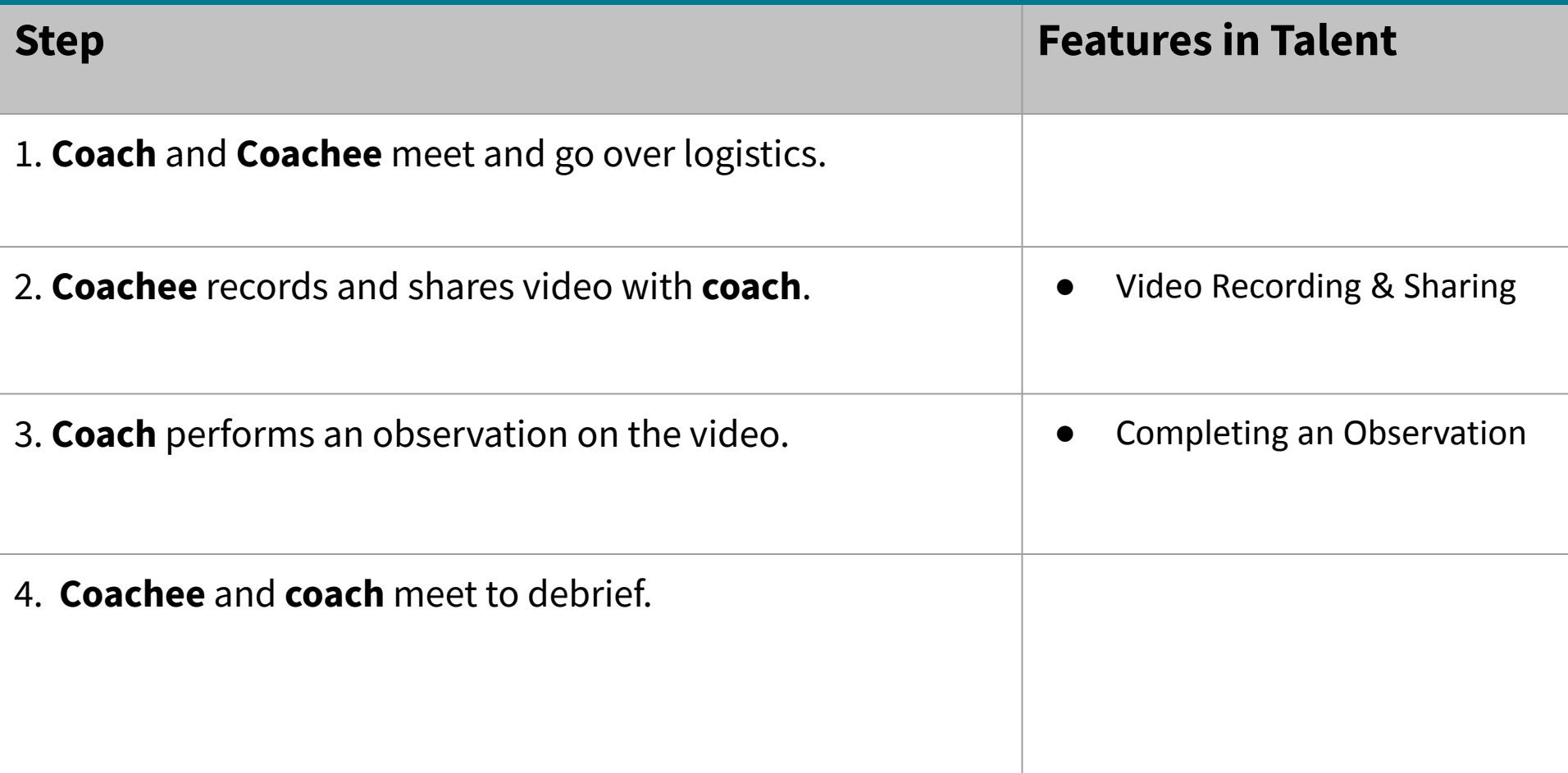

### **Questions?**

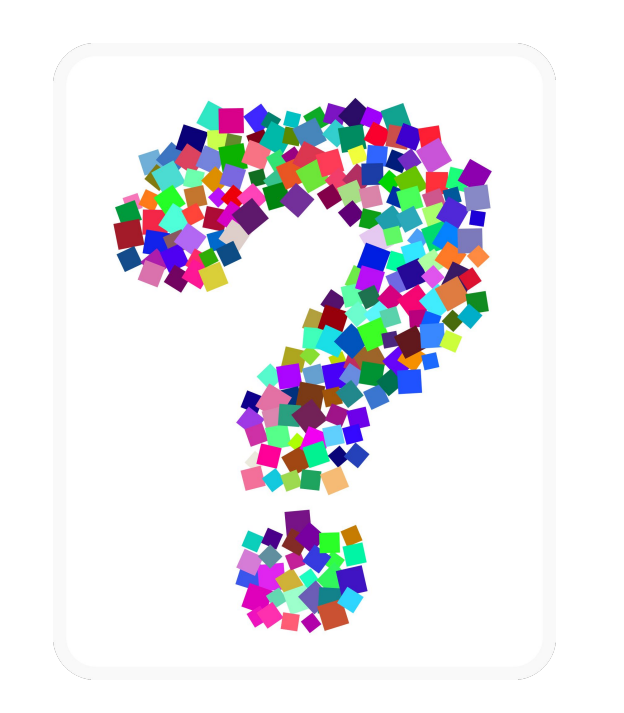

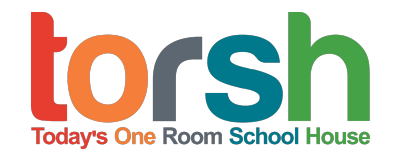

# **FAQs, HELP & SUPPORT**

#### **Support Hours:**

9am to 5pm CST Mondays to Fridays Expect a response within one to two business hours

#### **Online Support Request:**

To make an online support request, please log in to your TORSH Talent account and click on the question mark icon on your navigation toolbar. Once selected, click ʻContact Support' to create a support ticket.

**Email Support:** 

[support@torsh.co](mailto:support@torsh.co)

#### **Knowledge base**

To visit our knowledge base, please log in to your TORSH Talent account and click on the question mark icon on your navigation toolbar. Once selected, click ʻHelp Center.'

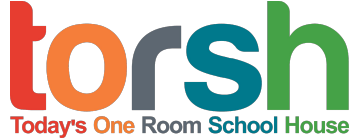

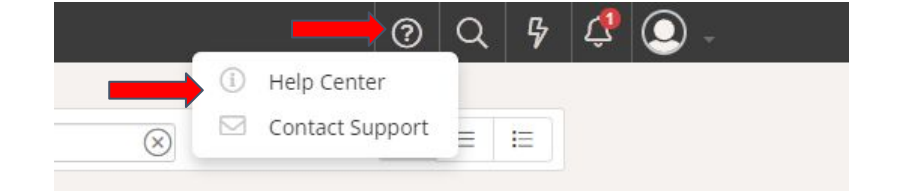

### **Thank you!**

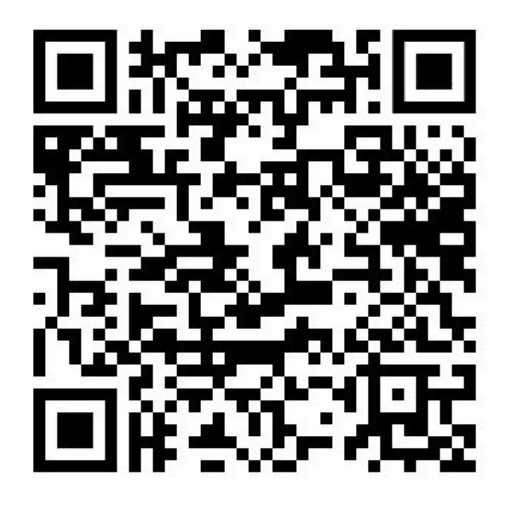

Please take 3-5 minutes to share your feedback on today's training!

http://tinyurl.com/38hafp4w